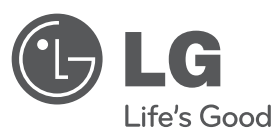

# **ESPAÑOL**

## **MANUAL DEL PROPIETARIO**

## Sistema DVD Micro Alta Fidelidad

Lea este manual detenidamente antes de utilizar su equipo y guárdelo para referencias futuras.

Lea detenidamente el contenido de esta tarjeta de garantía.

**MODELO** XB64 (XB64-D0U/XBS64V)

**P/NO : MFL63266233**

XB64-D0U-ADEULL-SPA.indd 1 B64-D0U-ADEULL-SPA.indd 2010.2.8 9:52:41 AM

2010.2.8 9:52:41 AM

## **Medidas de seguridad**

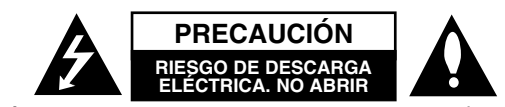

**PRECAUCIÓN:** PARA REDUCIR EL RIESGO DE DESCARGA ELÉCTRICA, NO EXTRAIGA LA CUBIERTA (O PARTE POSTERIOR). EN EL INTERIOR NO HAY NINGUNA PIEZA QUE PUEDA SER REEMPLAZADA POR EL USUARIO. DEJE QUE EL MANTENIMIENTO LO REALICE PERSONAL CUALIFICADO.

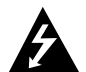

Este símbolo de relámpago con punta de flecha dentro de un triángulo equilátero tiene el propósito de alertar al usuario de la presencia de voltaje peligroso no aislado dentro de la caja del producto, siendo éste de una magnitud suficiente como para constituir cierto peligro de descarga eléctrica para las personas.

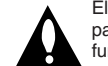

El signo de exclamación dentro de un triángulo equilátero está destinado para alertar al usuario de la presencia de instrucciones de mantenimiento y funcionamiento en la documentación que acompaña al producto.

#### **ADVERTENCIA:** EL EQUIPO NO DEBERÁ EXPONERSE A LA LLUVIA O LA HUMEDAD A FIN DE EVITAR EL RIESGO DE FUEGO O DESCARGA ELÉCTRICA.

**ADVERTENCIA :** No instale el equipo en un espacio cerrado, como en una estantería o mueble similar.

**PRECAUCIÓN:** No obstruya ninguno de los orificios de ventilación. Instalar conforme a las instrucciones del fabricante. Las ranuras y orificios de la carcasa cumplen un propósito de ventilación y aseguran el correcto funcionamiento del producto, y a fin de protegerlo de un posible sobrecalentamiento. Los orificios no deben obstruirse en ningún caso colocando el producto sobre una cama, sofá, alfombra o superficie similar. Este producto no debe colocarse en una instalación empotrada, como una librería o estante, a menos que se proporcione una correcta ventilación del mismo y se respeten todas las instrucciones del fabricante.

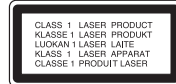

**PRECAUCIÓN:** Este producto utiliza un sistema láser. Para asegurar el uso apropiado de este equipo por favor, lea detenidamente este manual del propietario y consérvelo para futuras consultas. Si la unidad precisa mantenimiento, póngase en contacto con un centro de servicio autorizado. El uso de controles, ajustes, o la ejecución de procedimientos diferentes a los aquí especificados, puede dar lugar a una exposición peligrosa a la radiación. Para prevenir la exposición directa al rayo láser, no intente abrir la carcasa. Radiación visible del láser al abrirlo. NO FIJE LA VISTA EN EL HAZ DE LUZ.

**PRECAUCIÓN:** El aparato no debe exponerse al agua (goteo o salpicaduras) y tampoco se deben colocar sobre él objetos que contengan líquidos, como floreros.

#### **PRECAUCIÓN referente al cable de alimentación.**

#### **Se recomienda colocar la mayoría de los electrodomésticos sobre un circuito dedicado.**

Es decir, un circuito de un único enchufe que accione solamente este electrodoméstico y que no tenga enchufes o circuitos derivados adicionales. Revise la página de especificaciones de este manual del propietario para asegurarse. No sobrecargue los enchufes de pared. Los enchufes de pared sobrecargados, flojos o dañados, los cables de extensión, los cables de alimentación deteriorados o el aislamiento dañado o agrietado del cable son elementos peligrosos. Cualquiera de estas condiciones puede dar lugar a descargas eléctricas o fuego. Examine periódicamente el cable de su electrodoméstico, y si presenta daños o deterioro, desenchúfelo, cese el uso del electrodoméstico y reemplace el cable por una pieza de recambio exacta facilitada por un distribuidor de servicio autorizado. Proteja el cable de alimentación contra daños físicos o mecánicos, como el ser torcido, doblado, pinzado, atrapado bajo una puerta cerrada, o ser pisado continuamente. Preste especial atención a los enchufes, tomas de pared y al punto de salida del cable del electrodoméstico. Para desconectar la alimentación principal, retire el enchufe del cable principal de alimentación. Durante la instalación del producto, asegúrese de que el enchufe sea fácilmente accesible.

#### Este dispositivo está provisto de una batería o acumulador portátil.

**Forma segura de extraer la batería o el acumulador del equipo:** Retire la batería o juego de baterías antiguo y siga los pasos en orden inverso a su colocación. Para impedir la contaminación del medioambiente o los posibles efectos adversos en la salud de humanos y animales, coloque la batería antigua o el acumulador en el contenedor apropiado de los puntos de recogida designados para tal fin. No elimine las pilas o el acumulador junto con la basura doméstica. Se recomienda utilizar baterías y acumuladores con sistema de reembolso gratuito en su localidad. La batería no debe exponerse a calor intenso, como la luz del sol, un incendio o similar.

#### **Cómo deshacerse de los aparatos eléctricos y electrónicos usados**

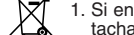

1. Si en un producto aparece el símbolo de un contenedor de basura

- tachado, significa que éste se acoge a la Directiva 2002/96/CE.
- 2. Todos los aparatos eléctricos o electrónicos se deben desechar de forma distinta al servicio municipal de recogida de basura, a través de los puntos de recogida designados por el gobierno o las autoridades locales.
- 3. La correcta recogida y tratamiento de los dispositivos inservibles contribuye a evitar riesgos potenciales para el medio ambiente y la salud pública.
- 4. Para obtener más información sobre cómo deshacerse de los aparatos eléctricos y electrónicos usados, póngase en contacto con su ayuntamiento, el servicio de recogida de basuras o el establecimiento donde adquirió el producto.

**LG Electronics declara por este documento que este/estos producto(s) cumplen con los requisitos esenciales y las demás provisiones de la Directiva 2004/108/EC, 2006/95/EC y 2009/125/EC.**

#### **Representación europea:**

LG Electronics Service Europe B.V. Veluwezoom 15, 1327 AE Almere, The Netherlands (Tel: +31-(0)36-547-8888)

## **Bienvenido a su nuevo SISTEMA Hi-Fi MICRO CON DVD**

## **Contenido**

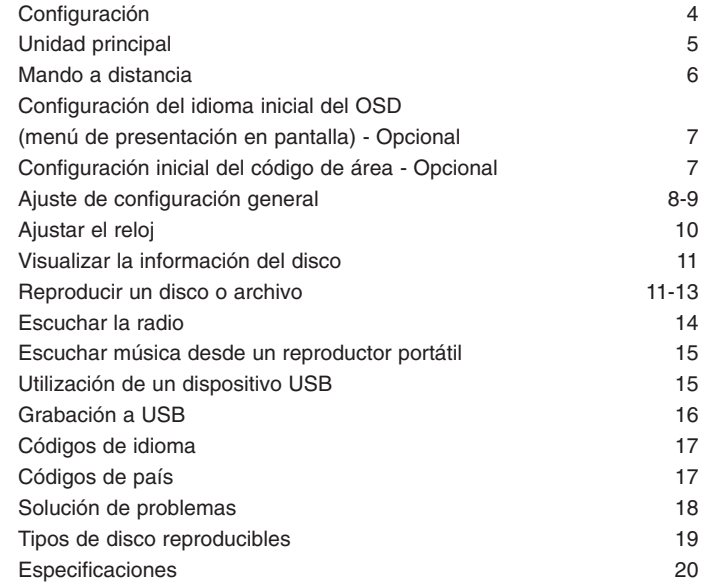

## **Configuración**

Conexión de la unidad al televisor y a la antena.

**Conecte las tomas en la unidad y su TV (reproductor DVD o dispositivo digital, etc.) utilizando los cables.** Compruebe las conexiones de la TV y elija la conexión  $\blacksquare$ ,  $\blacksquare$ . La calidad de imagen mejora en orden de  $\blacksquare$  a  $\blacksquare$ .

**FM - aerial**

#### c **Conexión de la salida de vídeo (**A**)**

Conecte la toma VIDEO OUTPUT (MONITOR) de la unidad a la correspondiente toma de entrada de su TV mediante un cable de vídeo.

#### d **Conecte los cables del altavoz al reproductor**

Para conectar el cable a la unidad, presione cada pestaña de plástico con la yema del dedo para abrir la toma de conexión. Inserte el cable y suelte la pestaña. Conecte el extremo negro del cable

a los terminales marcados como – (menos) y el otro extreme a los terminales marcados como + (más).

#### **同** Conexión del EUROCONECTOR

Conecte la toma TO TV en la unidad y en su televisor utilizando un cable Euroconector.

## **f** Conecte la antena FM

La recepción será la mejor cuando los dos extremos sueltos de la antena se encuentren en línea recta y horizontal.

**2** Conexión vídeo por componentes (COMPONENT **VIDEO) (**B**)**

Conecte las tomas de salida COMPONENT VIDEO (PROGRESSIVE SCAN) OUTPUT de la unidad a las correspondientes tomas de entrada de su televisor utilizando un cable Y PB PR.

- Si su televisor acepta las señales de formato progresivo, debe utilizar esta conexión y elegir la opción de [Barrido progresivo] en el menú [Visualización], posicionándose en [On]. (Consulte la página 8 para más información).

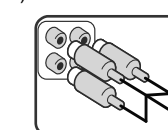

 $\overline{3}$ 

 $\frac{\odot}{\odot}$  $\overline{\odot}$ 

#### **NOTAS:**

• Si la pantalla de TV pierde color, no coloque los altavoces a menos de 30 cm de la TV.

• Asegúrese de que los terminales coinciden con los cables del altavoz: + a + y – a –. Si se invierten

a b

e

**d**<br>ddd<br>ddd

los cables, el sonido se distorsionará y perderá base.

## **Unidad principal**

#### **Pantalla 1**

1**/**] Equipo Encendido/apagado **2 Pantalla de visualización 3**

 $4$  FUNC. Permite seleccionar la función.

#### **EQ: Ajuste de la calidad del 5 sonido** Puede elegir diferentes

impresiones de sonido.

#### $^6$  PORT.IN

La unidad se puede utilizar para reproducir música desde muchos tipos de reproductores portátiles.

#### **PHONES**

Conector para auriculares. ( $\emptyset$  3,5 mm) Advertencia: una presión de sonido excesiva en los auriculares puede producir una pérdida de la capacidad auditiva.

#### **CLOCK**

Le permite configurar el reloj y comprobar la hora. **TIMER**  (Véase "Usar el reproductor como despertador").

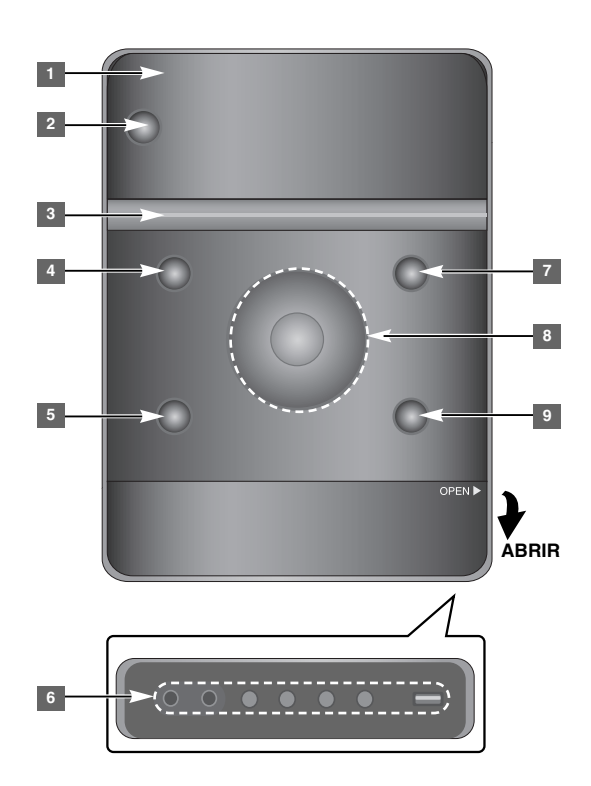

**SET/RDS** (Opcional) **6** Confirma los parámetros **RDS** (Opcional) Muestra información sobre las emisoras de radio. **REC.** Grabación (Grabación en USB) Conector **USB** <sup>7</sup> A OPEN/CLOSE

Se utiliza para insertar o extraer CDs.

#### **VOL.+/ - 8**

Le permite controlar el volumen al utilizar cualquier funcion.

#### $AA$ **TUN.-/ TUN.+**

Selecciona la emisora de radio Search backward or Forward

Pasa a la pista anterior o a la pista siguiente

 $\blacktriangleright$  **II** Reproducir/Pausa

**9** STOP

## **Mando a distancia**

**FUNCTION:** Selecciona la función y la fuente de entrada. **SLEEP:** Le permite seleccionar un período de tiempo entre 10 y 180 minutos, después la unidad se apagará. Para comprobar el tiempo restante, pulse **SLEEP**. (Regulador de luz: Con la unidad encendida, le permite atenuar el LED (Diodo emisor de luz) del panel frontal). 1 **POWER:** enciende o apaga la unidad.  $\triangle$  **OPEN/CLOSE:** abre o cierra la bandeja de disco. **TITLE:** si el título actual del DVD tiene un menú, el menú de títulos aparecerá en pantalla. De lo contrario, el menú del disco puede no aparecer. **DISPLAY:** accede a la visualización en pantalla. **MENU:** accede al menú de un DVD. **SETUP:** accede o elimina el menú de configuración.

**REPEAT/RANDOM:** para seleccionar un modo de reproducción. (REPETIR, ALEATORIO) **MUTE:** Detener temporalmente el sonido. **EQ (Efecto ECUALIZADOR):** puede elegir las impresiones de sonido. **CLEAR:** elimina un número de pista en la lista de Programa. **VOL:** Ajusta el volumen del altavoz.

> **Botones de control de la TV:** controlan la TV. (Sólo TV de LG)

#### **Control de la TV.**

También puede controlar el nivel de sonido, fuente de entrada y el encendido y apagado de televisores LG. Mantenga presionado el botón POWER (TV) y presione repetidamente el botón **PR/CH** (+/ –) hasta que la TV se encienda o apague.

**RDS/ PTY:** Sistema de datos de radio.

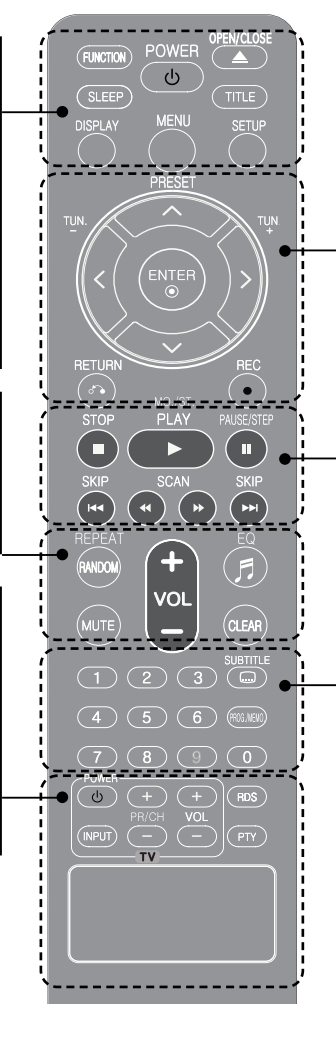

**PRESET** (A V): selecciona una emisora **TUN. (-/+):** sintoniza la emisora de radio deseada.  $I > \Lambda V$  (izquierda/derecha/arriba/abajo): Navega por la pantalla visualizada. **ENTER:** acepta la selección del menú. **RETURN (** O**):** Se mueve hacia atrás en el menú o sale del menú de configuración. **REC(** z**):** grabación directa por USB

**STOP (** x**):** Detener la reproducción o la grabación. **PLAY (** B**):** inicia la reproducción. **MO./ST.:** Mejora la recepción de la señal de radio. **PAUSE/STEP (** X**):** pausar una reproducción. **SKIP** ( $\leftarrow$  / $\rightarrow$ ): pasa al capítulo/ pista/ archivo siguiente o anterior.

**SCAN (** b b/B B**):** búsqueda hacia atrás o adelante.

**Botones numéricos 0-9:** selecciona las opciones numeradas de un menú. **SUBTITLE:** durante la reproducción, puede seleccionar el idioma deseado para los subtítulos. **PROG./MEMO.:** accede o sale del menú Programa.

Busca emisoras de radio por tipo de radio. **Coloque la batería en el control remoto**<br>Busca emisoras de radio por tipo de radio. **Coloque la batería en el control remoto** batería coincide con los del control remoto. La pila no deberá exponerse a un calor excesivo, por ejemplo, bajo la luz directa del sol, al fuego o elementos similares.

## **Configuración del idioma inicial del OSD (menú de presentación en pantalla) - Opcional**

Durante la primera utilización de esta unidad, aparecerá en la TV el menú de configuración de idioma inicial. Debe completar la selección inicial de idioma antes de poder usar la unidad.

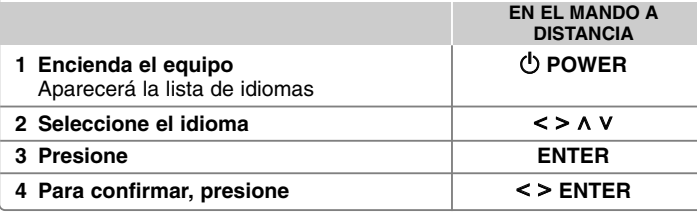

## **Configuración inicial del código de área - Opcional**

Al usar la unidad por primera vez, deberá configurar el Código de área como se muestra a continuación.

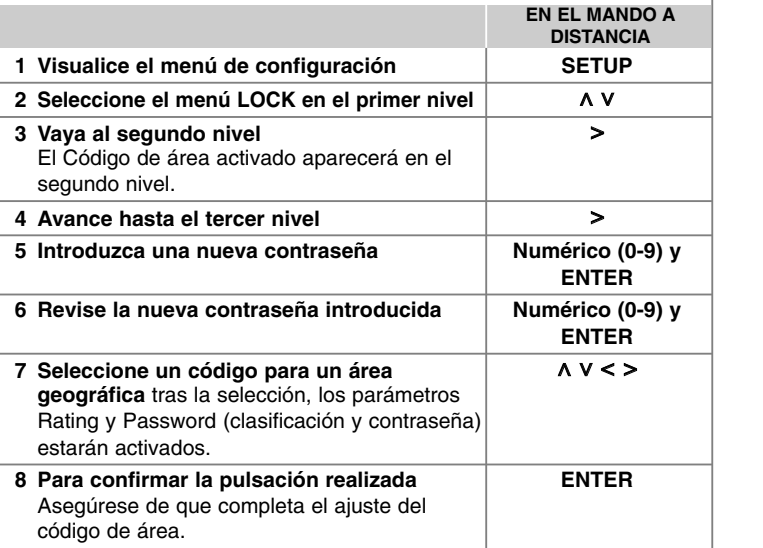

## **Ajuste de configuración general**

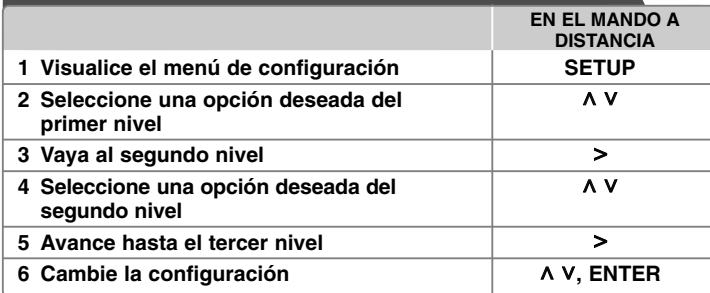

## **Ajuste de configuración general - otras funciones**

#### **Ajuste de la configuración de idioma**

**Idioma del Menú –** Seleccione un idioma para el menú de configuración y los mensajes en pantalla.

**Audio Del Disco/ Subtítulo Del Disco/ Menú Del Disco –** Seleccione un idioma para las opciones Audio del disco/ Subtítulo del disco/ Menú del disco.

[Original] : aplica el idioma original en el que se grabó el disco.

[Otros] : Para seleccionar otro idioma, presione los botones numéricos y, a continuación, **ENTER** para introducir el número de 4 dígitos correspondiente, de acuerdo con la lista de códigos de idiomas (consulte la página 17). Si comete algún error antes de pulsar **ENTER**, pulse **CLEAR**.

[Off] (para subtítulos de disco) : Apagar subtítulos.

#### **Ajuste de la configuración de pantalla**

**Aspecto TV –** Seleccione el formato de pantalla a utilizar en función de la forma de la pantalla de su televisor.

[4:3] seleccione cuando esté conectada una TV 4 : 3.

- [16:9] seleccione cuando esté conectada una TV panorámica 16 : 9.
- **Pantalla** Si selecciona 4 : 3, necesitará definir cómo desea visualizar en su pantalla de televisión los programas y películas en formato panorámico.
- [Letterbox] esta opción emite una imagen en formato panorámico con bandas negras en la parte superior e inferior de la pantalla.
- [Panscan] esta opción rellena la pantalla del formato 4 : 3, cortando la imagen lo necesario.

**Selecciona salida TV –** Seleccione una opción en función del tipo de conexión de la TV.

**[RGB] :** si su TV está conectado mediante Euroconector.

**[YPbPr] :** si su TV está conectada a las tomas de COMPONENT/ PROGRESSIVE SCAN de la unidad.

-Si cambia la selección de salida de TV a RGB desde YPbPr en el menú configuración, especialmente cuando conecte la unidad con la conexión de vídeo componente, la pantalla se volverá negra. En este caso, conecte el cable de vídeo en la conexión MONITOR y seleccione de nuevo YPbPr en el menú de configuración.

**Escáner Progressivo (para las conexiones de vídeo por componentes)** – Seleccione las clavijas SALIDA DE BARRIDO PROGRESIVO/COMPONENTE para la señal progresiva. Si su televisor acepta las señales de formato progresivo, disfrutará de una reproducción en color y con imágenes de calidad óptima al seleccionar [On]. Si su televisor no acepta las señales de formato progresivo, seleccione [Off].

Si por error configura la opción Barrido progresivo en [On], deberá reiniciar la unidad. Primero, retire el disco de la unidad. A continuación, pulse STOP durante cinco segundos. La salida de vídeo retomará los ajustes estándares y en su televisor se visualizará una imagen.

#### **Ajuste de la configuración de audio**

**DRC (Control de rango dinámico) – Posibilita un sonido limpio a volúmenes** bajos (sólo Dolby Digital) Ajústelo en [On] para lograr este efecto.

**Vocal** – Seleccione [On] para mezclar los canales de karaoke en estéreo normal. Esta función sólo está disponible en DVDs de karaoke multicanal.

#### **Ajuste la configuración del bloqueo**

Para acceder a las opciones de bloqueo debe introducir la contraseña de 4 dígitos. Si aún no ha introducido una contraseña, se le pedirá que lo haga.

**1** Introduzca una contraseña de 4 dígitos y pulse **ENTER**.

**2** Introdúzcala de nuevo y pulse **ENTER** para confirmarla. Si comete algún error al introducir el número, pulse **CLEAR** y corrija el error.

**Código de área –** Seleccione un código para un área geográfica como el nivel de clasificación de reproducción. Esto determina qué estándares de área son utilizados para calificar los DVDs controlados por el bloqueo parental. Consulte los códigos de área en la página 17.

**Indice –** Seleccione un nivel de calificación por edades. Cuanto mayor sea el nivel, más estricta será la calificación. Seleccione [Desbloqueo] para desactivar la calificación.

**Contraseña –** Ajusta o cambia la contraseña para configuraciones de bloqueo.

[Nueva] Introduzca una nueva contraseña de 4 dígitos empleando los botones numéricos y, a continuación, presione **ENTER**.

[Cambiar] Introduzca una vez más la nueva contraseña tras anotar la contraseña actual.

Si ha olvidado la contraseña podrá reiniciarla.

**1** En primer lugar, retire el disco de la unidad.

**2** Pulse **SETUP** para mostrar el menú Setup (Configuración). Introduzca "210499" y pulse **ENTER**. La contraseña se borrará.

#### **Ajuste de las demás opciones de configuración**

**Registro DivX® –** Le proporcionamos el código de registro DivX® VOD (Televisión a la carta) que le permitirá alquilar y comprar vídeos mediante el servicio DivX**®** VOD. Para obtener más información, visite www.divx.com/vod. Pulse **ENTER** para ver el código de registro de la unidad.

#### **Disfrutar de un campo de sonido preprogramado**

Este sistema tiene un número de efectos de sonido surround predefinidos. Puede seleccionar el efecto de sonido que desee con el **EQ**. Los elementos mostrados para el Ecualizador podrían ser diferentes dependiendo de las fuentes y efectos de sonido.

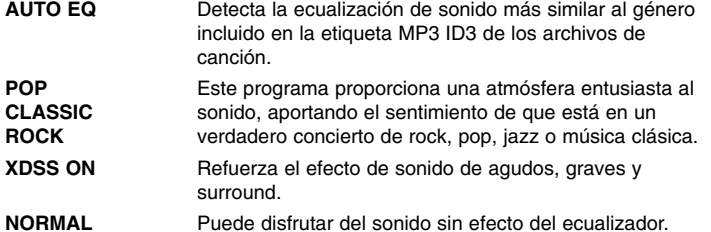

## **Ajustar el reloj**

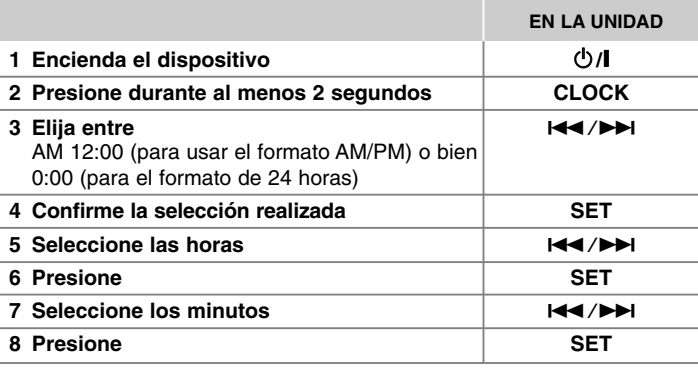

#### **Usar el reproductor como despertador**

1 Encienda el equipo.

2 Pulse **TIMER**. Cada una de las funciones parpadea.

- 3 Pulse **SET** cuando se muestre la función con la que desea despertarse.
- 4 Se mostrará "ON TIME". Aquí es donde se ajusta la hora a la que desea que se active la alarma. Use  $\blacktriangleleft$ / $\blacktriangleright$ I para cambiar las horas y los minutos y pulse **SET** para guardar los ajustes.
- 5 Se mostrará "OFF TIME". Aquí es donde se ajusta la hora a la que desea que se desactive la alarma.
- 6 Use  $\blacktriangleleft$  / $\blacktriangleright$  para cambiar las horas y los minutos y pulse **SET** para guardar los ajustes.
- 7 Se mostrará el nivel de volumen (VOL) con el que desea despertarse. Use **144/>>I** para cambiar el volumen y pulse **SET** para guardar el ajuste. El icono del reloj " (ij " muestra que se ha ajustado la alarma.
- 8 Pulse el botón **TIMER** 2 veces. Puede comprobar el estado de la configuración.

#### **NOTAS:**

- Si configura la hora del reloj, puede comprobar la hora pulsando el botón **CLOCK** incluso cuando el reproductor esté apagado.
- Si configura la hora del reloj y la alarma, puede comprobar el icono de alarma "  $\oplus$ " pulsando el botón **CLOCK** incluso cuando el reproductor esté apagado.

## **Visualizar la información del disco**

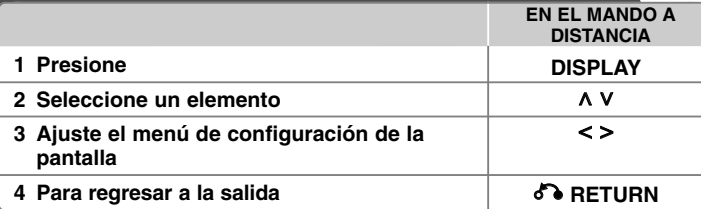

## **Mostrar información del disco – otras funciones**

Puede seleccionar un elemento presionando  $\wedge$  V, y cambiar o seleccionar la configuración presionando  $\leq$  >.

> $1/23+$ Título actual (o pista/ archivo)

Número/ número total de títulos (o pistas/ archivos)  $117$ Número del capítulo actual/ número total de capítulos  $\left(9\right)$  $0:03:24$ Tiempo de reproducción transcurrido 1 ENG Idioma de audio o canal seleccionado  $\frac{CDD}{5.1CH}$ Off

**NORMAL** 

Subtítulos seleccionados

Ángulo seleccionado/ número total de ángulos  $1/1$ 

Modo de sonido/EQ seleccionado

## **Símbolos utilizados en este manual**

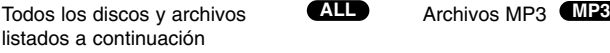

 $DVD y DVD<sub>±</sub>R/ RW finalizados$ 

Archivos JPEG

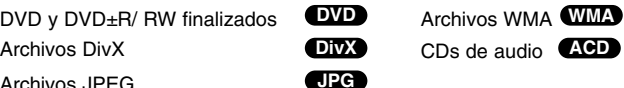

## **Reproducir un disco o archivo**

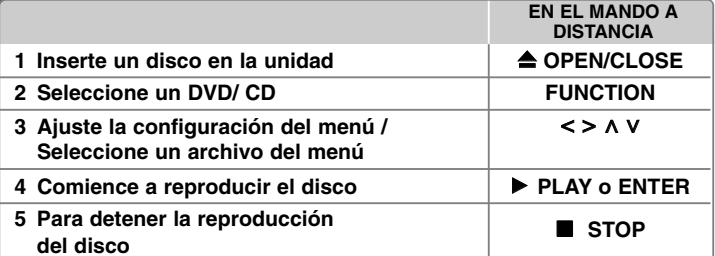

#### **Notas:**

Coloque un disco en la bandeja de disco con el agujero del disco en su posición y ajústelo hasta que escuche un clic. De no proceder así, no se escuchará el disco.

## **Reproducción de un disco o archivo – otras funciones**

#### **Disco mixto o unidad Flash USB – DivX, MP3/ WMA y JPEG**

Al reproducir un disco o utilizar una unidad Flash USB con archivos DivX, MP3/ WMA y JPEG combinados, podrá seleccionar qué menú de archivos desea reproducir, para ello presione **MENU**.

#### **Ir a la página anterior/ siguiente en el menú de la lista de archivos MP3 WMA DivX ACD JPG**

Mantenga pulsado  $\wedge$  V para ir a la página anterior o a la siguiente.

#### **Reproducción de un DVD que incluya un menú DVD**

La mayoría de los DVD incluyen ahora menús que se cargan antes de que la película comience a reproducirse.

**1** Puede desplazarse por estos menús por medio de  $\wedge$  V < > y resaltar una opción.

**2** Pulse **ENTER** para seleccionarla.

#### **Pasar al capítulo/ pista/ archivo siguiente/ anterior MP3 WMA DVD DivX ACD**

Pulse **SKIP** ( $\blacktriangleright$ ) para ir al siguiente capítulo/ pista/ archivo. Pulse **SKIP** ( $\blacktriangleleft$ ) para regresar al principio del capítulo/ pista/ archivo actual. Pulse **SKIP** ( $\overrightarrow{A}$ ) brevemente dos veces para regresar al capítulo/ pista/ archivo anterior.

#### **Pausa de la reproducción ALL**

1 Pulse **PAUSE/STEP** (II) para pausar la reproducción. **2** Pulse **PLAY** (▶) para continuar la reproducción.

#### **Reproducción fotograma a fotograma DVD DivX**

Presione repetidamente **PAUSE/STEP** (II) para lograr una reproducción fotograma a fotograma.

#### **Reproducción repetida o aleatoria MP3 WMA DVD DivX ACD**

Pulse **REPEAT/RANDOM** repetidamente y el título, capítulo o pista actual se reproducirá repetidamente o de forma aleatoria.

Para regresar a la reproducción normal, pulse **REPEAT/RANDOM** de nuevo. - Modo de reproducción aleatoria: sólo para archivos de música.

#### **Avance rápido o rebobinado rápido MP3 WMA DVD DivX ACD**

Presione **SCAN** (<<<< o >> para avanzar o rebobinar rápidamente durante la reproducción. Puede cambiar entre las diferentes velocidades de reproducción presionando reiteradamente **SCAN** (<< o >>). Presione **PLAY** ( $\blacktriangleright$ ) para continuar con la reproducción a velocidad normal.

#### **Reducción de la velocidad de reproducción DVD**

Mientras la reproducción está en pausa, presione **SCAN** (<<< o>> para cámara lenta adelante o atrás. Puede cambiar entre las diferentes velocidades de reproducción presionando reiteradamente **SCAN** (m <sup>o</sup>M). Pulse **PLAY** ( $\blacktriangleright$ ) (Reproducir) para continuar la reproducción a velocidad normal.

#### **Reproducción 1,5 veces más rápida DVD**

Presione **PLAY** (▶) cuando un DVD está va reproduciéndose para verlo v escucharlo como un DVD 1,5 veces más rápido que a velocidad de reproducción normal. "▶ x1.5" aparecerá en la pantalla. Presione de nuevo **PLAY** ( $\blacktriangleright$ ) para volver a la velocidad de reproducción normal.

#### **Selección de un idioma para los subtítulos DVD DivX**

Durante la reproducción, presione repetidamente **SUBTITLE** para seleccionar el idioma de subtítulos deseado.

#### **Cambio de caracteres para mostrar el subtítulo DivX® correctamente - Opcional DivX**

**1** Si los subtítulos no se muestran correctamente durante la reproducción, pulse y mantenga pulsado el botón **SUBTITLE** durante 3 segundos

aproximadamente para mostrar el menú de códigos de idioma.

**2** Pulse **SUBTITLE** varias veces para cambiar el código de idioma hasta que los subtítulos se muestren correctamente.

#### **Visualización del menú Title (Título) DVD**

Presione **TITLE** para visualizar el menú Título del disco, de estar disponible.

#### **Inicio de reproducción desde la hora seleccionada DVD DivX**

Busca el punto de inicio del código de tiempo introducido.

- **1** Pulse **DISPLAY** y, a continuación, seleccione el icono del reloj.
- **2** Introduzca una hora y, a continuación, pulse **ENTER**. Por ejemplo, para buscar una escena a 1 hora, 10 minutos y 20 segundos,

introduzca "11020" usando los botones numéricos y pulse **ENTER**. SI introduce el número equivocado, pulse **CLEAR** para introducirlo de nuevo.

#### **Memoria de última escena DVD**

Esta unidad memoriza la última escena del último disco reproducido. La última escena permanecerá en memoria incluso si extrae el disco del reproductor o apaga la unidad (modo reposo (Stand-by)). Si introduce un disco con escena memorizada, la escena aparecerá automáticamente.

#### **Creación de sus propios programas ACD MP3 WMA**

Puede reproducir el contenido de un disco en el orden que desee ordenando la música del disco. El programa se borra cuando se extrae el disco.

- **1** Seleccione la pista deseada y pulse **PROG./MEMO.** o bien seleccione "  $\pi$ <sup>-</sup>" y, a continuación, pulse **ENTER** para agregar la pista a la lista del programa.
- **2** Para agregar todas las pistas del disco, seleccione "  $n_{\text{I}}$   $\rightarrow$  " v luego pulse **ENTER**.
- **3** Seleccione una pista de la lista del programa y pulse a continuación **ENTER** para iniciar la reproducción programada.
- **4** Para borrar una pista de la lista del programa, seleccione la pista que desea borrar y pulse **CLEAR** o bien seleccione el icono "  $n_{\text{m}}$ " y pulse **ENTER**. Para borrar todas las pistas de la lista del programa, seleccione "  $n_{\text{cm}}$ " y pulse **ENTER**.

#### **Visualización de información del archivo (ETIQUETA ID3) MP3**

Pulse **DISPLAY** varias veces si desea revisar la información de las etiquetas ID3 de los archivos MP3 (únicamente en discos).

#### **Visualización de archivos fotográficos como presentación de diapositivas JPG**

- 1 Utilice **A V < >** para resaltar el icono (  $\blacksquare$  ) y, a continuación, presione **ENTER** para iniciar la presentación de diapositivas.
- **2** Podrá modificar la velocidad de la presentación de diapositivas mediante
- $\leq$  cuando el icono ( $\geq$ ) esté resaltado.

#### **Pasar a la fotografía siguiente/ anterior**

Pulse **SKIP** ( $\leftarrow$  o  $\rightarrow$ **)**) o  $\leq$  > para ver la fotografía anterior/ siguiente.

#### **Girar una fotografía JPG**

Use  $\wedge$  V para girar la fotografía en el sentido de las agujas del reloj o al contrario mientras muestra la fotografía a pantalla completa.

#### **Protector de pantalla**

El protector de pantalla aparece cuando la unidad se deja en el modo STOP (Detener) durante más de cinco minutos.

#### **Selección de sistema - Opcional**

Debe seleccionar el modo adecuado para su sistema de TV. Si la indicación "NO DISC" aparece en pantalla, mantenga presionado **PAUSE/STEP** (II) durante más de cinco segundos para poder seleccionar un sistema. (PAL/ NTSC/ AUTO)

#### **Requisitos de los archivos que se pueden reproducir**

#### **DivX**

- Resolución disponible: 800x600 (An x Al) píxeles
- El nombre de archivo del subtítulo DivX no debe superar los 45 caracteres.
- Si hay ningún código que no se pueda expresar en el archivo DivX, puede que se reproduzca la marca " \_ " en la pantalla.
- Si la estructura de vídeo y audio de los archivos grabados no está intercalada, se emitirá vídeo o audio.
- Archivos DivX reproducibles: ".avi", ".mpg", ".mpeg", ".divx"
- Formatos de subtítulo reproducibles: SubRip (\*.srt/ \*.txt), SAMI (\*.smi), SubStation Alpha (\*.ssa/ \*.txt), MicroDVD (\*.sub/ \*.txt), SubViewer 2.0 (\*.sub/ \*.txt)
- Formato Códec reproducible: "DIVX3.xx", "DIVX4.xx", "DIVX5.xx", "MP4V3", "3IVX"
- Formato de audio reproducible: "AC3", "PCM", "MP3", "WMA"
- Los discos formateados mediante el sistema de archivos LFS, no podrán ser utilizados en este reproductor.
- Si el nombre del archivo de película es diferente al del archivo de subtítulos, durante la reproducción de un archivo DivX no se visualizarán los subtítulos.
- Si reproduce un archivo DivX que no cumple las especificaciones DivX, es posible que no funcione con normalidad.

#### **JPG MP3/ WMA**

- Frecuencia de muestreo: entre 32 a 48 kHz (MP3/ WMA)
- Tasa de bits: entre 32 a 320 kbps (MP3), 40 a 192 kbps (WMA)
- Extensiones de archivo: ".mp3"/ ".wma"
- Formato de archivo del CD-ROM: ISO 9 660 NIVEL 1 / JOLIET
- Le recomendamos utilizar Easy-CD Creator, que crea un sistema de archivos ISO 9 660.
- Estos no deberán contener caracteres especiales, como / ? \* : " < > l, etc.
- El número total de archivos del disco deberá ser inferior a 999.

Este reproductor requiere que los discos y grabaciones cumplan ciertos estándares técnicos para lograr una calidad óptima de reproducción. Los DVDs pregrabados poseen automáticamente estos estándares. Existen muchos tipos diferentes de formatos de discos regrabables (incluyendo CD-R que contienen archivos MP3 o WMA), y estos requieren ciertas condiciones pre-existentes (mencionadas) para asegurar una reproducción compatible.

**Los clientes deben saber que es necesario tener permiso para realizar descarga de archivos MP3 / WMA y música de Internet. Nuestra empresa no tiene derecho a conceder tal permiso. El permiso deberá solicitarse siempre al propietario del copyright.**

#### **JPG**

- Normal: 5 120 x 3 840, JPEG progresivo: 2 043 x 1 536
- Condición de grabación: ISO9660 LEVEL 1/ JOLIET
- Máximo número de archivos: menos de 999.
- Algunos discos pueden no funcionar debido a diferentes formatos de grabación o al estado del disco.
- Extensiones de archivo: ".jpg"

## **Escuchar la radio**

Asegúrese de que ambas antenas de FM están conectadas.

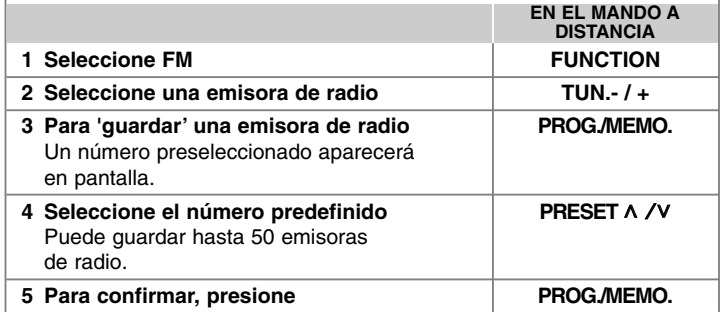

## **Escuchar la radio – otras funciones**

#### **Búsqueda automática de emisoras de radio**

Mantenga presionado **TUN.-/TUN.+** durante más de un segundo. El sintonizador buscará automáticamente y se detendrá al encontrar una emisora.

#### **Borrado de todas las emisoras guardadas**

- **1** Mantenga presionado el botón **PROG./MEMO.** durante dos segundos.
- "ERASE ALL" aparecerá de forma intermitente en la pantalla. **2** Presione **PROG./ MEMO.**

#### **Mejorar una mala recepción de FM**

Pulse **PLAY** (▶) (MO./ST.) en el control remoto. Este botón modifica el sintonizador de estéreo a mono y normalmente mejora la recepción.

#### **Ver información sobre las emisoras de radio - Opcional**

El sintonizador FM incluye la facilidad RDS (Sistema de datos de radio). Éste muestra las letras RDS e información sobre la emisora de radio que se está escuchando en la pantalla de visualización. Pulse **RDS** en el mando a distancia varias veces para ver la información.

**PTY** - Tipo de programa, como Noticias, Deportes, música Jazz.

- **RT**  Texto de radio, el nombre de la emisora de radio.
- **CT**  Controlador de hora, la hora en la ubicación de la emisora de radio.
- **PS** Nombre del servicio del programa, es decir, el nombre del canal.

Puede buscar las emisoras de radio según el tipo de programa pulsando **RDS**. El último PTY utilizado se mostrará en la pantalla. Pulse **PTY** una o más veces para seleccionar su tipo de programa preferido. Presione  $\lt$  />. durante unos segundos. El sintonizador iniciará la búsqueda de forma automática. Cuando se haya encontrado una emisora, la búsqueda se detendrá.

## **Escuchar música desde un reproductor portátil**

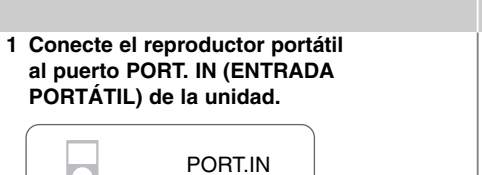

**2 Seleccione la función.** 1 **POWER 3 Seleccionar la función.** Encender el reproductor portátil **FUNCTION** e iniciar la reproducción.

**EN EL MANDO A DISTANCIA**

### **Utilización de un dispositivo USB**

Puede disfrutar de los archivos multimedia almacenados en un dispositivo USB si lo conecta al puerto USB de la unidad. Si desea activar otra función, consulte la sección Reproducir un disco o archivo. **EN EL MANDO A**

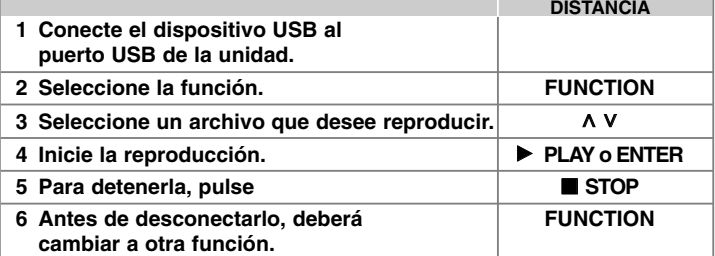

#### **Dispositivos USB compatibles**

- Reproductor MP3: Reproductor MP3 de tipo Flash
- Unidad USB Flash: Dispositivos que admiten USB 2.0 o USB 1.1
- La función USB de esta unidad no admite todos los dispositivos USB.

#### **Requisitos de dispositivo USB**

No admite dispositivos que requieran instalación adicional de software al conectarlo a un ordenador.

#### **Compruebe lo siguiente**

- No retire el dispositivo USB durante la operación.
- Para un dispositivo USB de mayor capacidad, podría tardar más de unos minutos en examinarlo
- Para prevenir la pérdida de datos, haga una copia de seguridad.
- Si usa un cable de extensión o un concentrador USB, el dispositivo USB no podrá ser reconocido.
- No se admite el sistema de archivos NTFS. (Sólo se admite el sistema de archivos FAT (16/32)).
- Esta unidad no se admitirá cuando el número total de archivos es 1000 o más.
- No se admiten discos duros externos, dispositivos bloqueados o dispositivos de memoria USB
- El puerto USB de la unidad no puede conectarse al PC.
- La unidad no puede usarse como un dispositivo de almacenamiento.

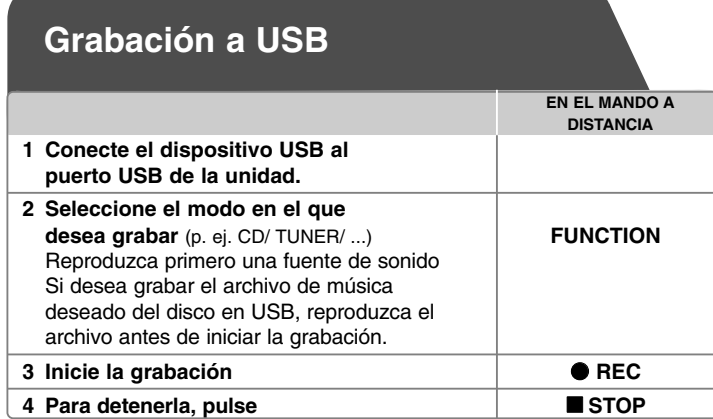

## **Grabación a USB - otras funciones**

**Grabación de un archivo de música de una fuente de disco en un USB**

#### **Grabación de una pista**

Si la grabación USB se inicia durante la reproducción del CD, en el dispositivo USB se grabará una pista/ archivo.

#### **Grabación de todas las pistas**

Si se pulsa el botón de grabación con el CD parado, se grabarán todas las pistas/ archivos.

#### **Grabación de lista de programas**

Grabaciones en dispositivo USB tras crear su propio programa si desea grabar una pista (Sólo para CD de audio).

#### **Durante la grabación, compruebe lo siguiente**

- Durante la grabación, puede comprobar el porcentaje de la grabación USB en la pantalla. (Sólo para Audio, MP3/ WMA CD).
- Durante la grabación MP3/ WMA, no hay ningún sonido.
- Al detener la grabación durante la reproducción, se guardará la parte grabada hasta ese momento. (Sólo para AUDIO CD)
- No extraiga el dispositivo USB durante la grabación en USB. Si lo hace, podría crearse un archivo incompleto y no se eliminaría en el PC.
- Si la grabación USB no funciona, se mostrará en la pantalla un mensaje como "NO USB" (NO HAY USB), "ERROR", "USB FULL" (USB COMPLETO) <sup>o</sup>"NO REC" (NO PUEDE GRABARSE).
- Para las grabaciones USB no podrá usarse ni un lector multitarjeta ni un HDD externo.
- Un archivo se graba en 2 horas (acerca de 128 Mbytes) cuando graba durante un período prolongado.
- Cuando detiene una grabación durante la reproducción, el archive no se guardará.
- La grabación en USB no funciona con los discos CD-G.
- No puede grabar más de 999 archivos.
- El número de archivo se guarda automáticamente.
- **Se guardará de la forma siguiente.**

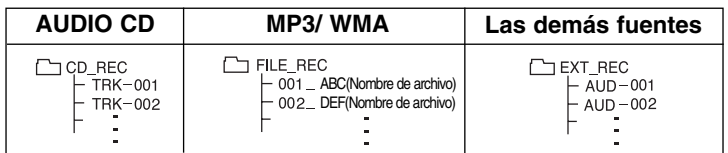

La copia sin autorización de material protegido, incluyendo software, archivos, radiodifusiones y grabaciones de sonido, puede conllevar una infracción de las leyes de copyright y constituir un delito. Este equipo no

debe ser utilizado con tales fines. **Sea responsable Respete los derechos y las leyes de copyright**

## **Códigos de idioma**

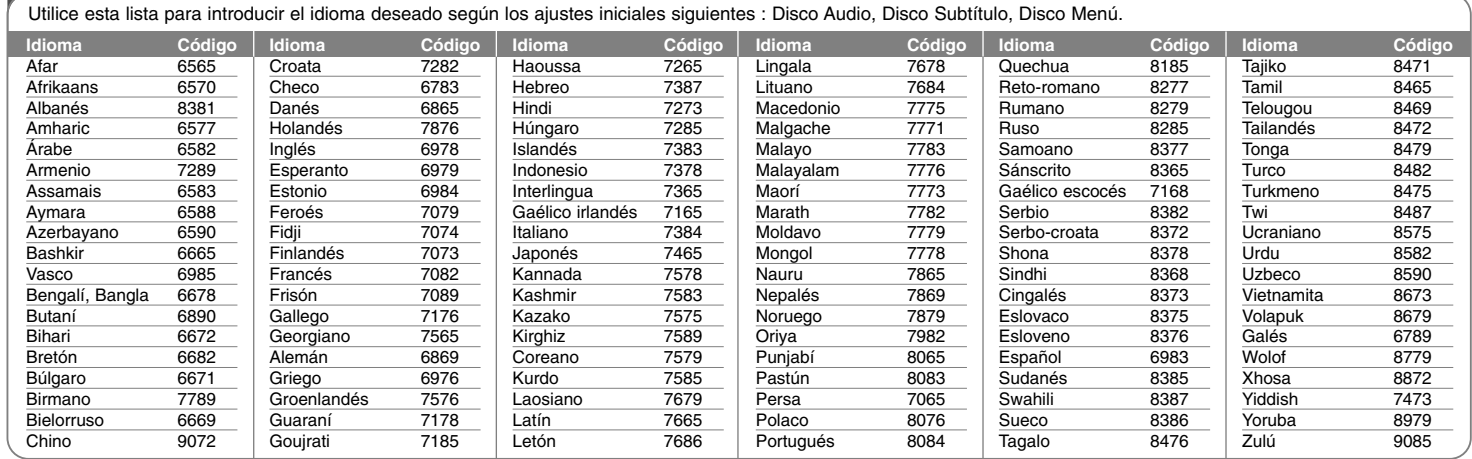

## **Códigos de país**

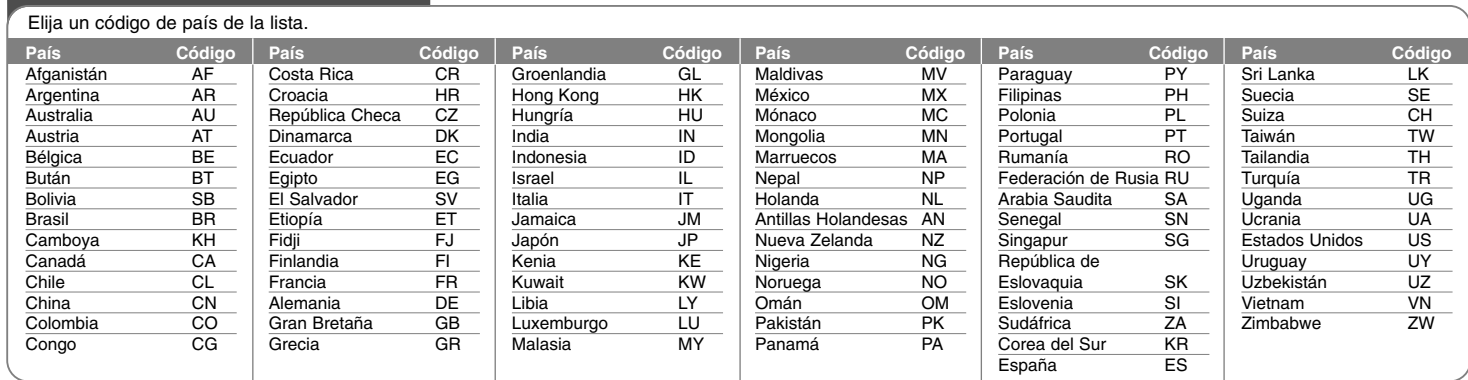

## **Solución de problemas**

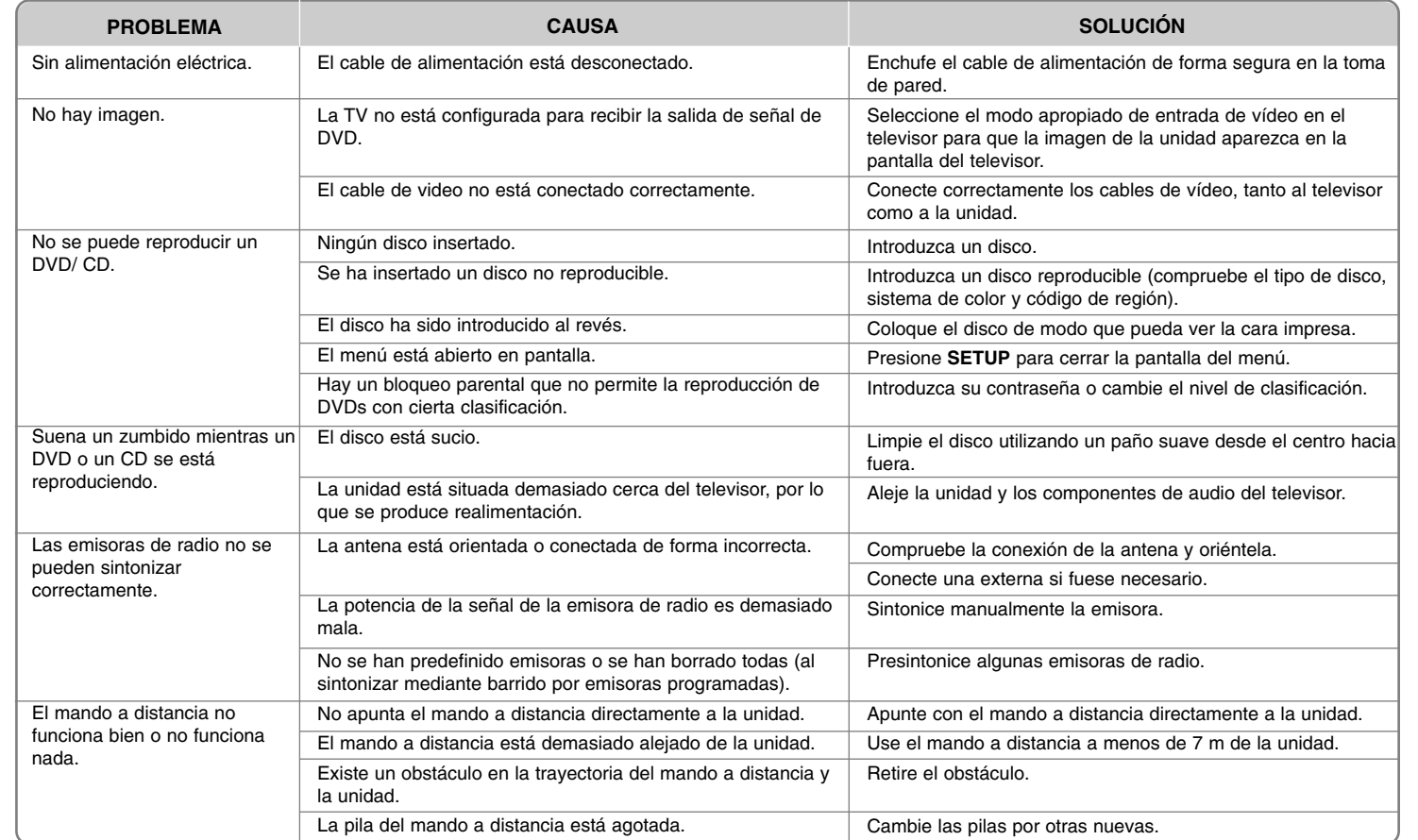

## **Tipos de disco reproducibles**

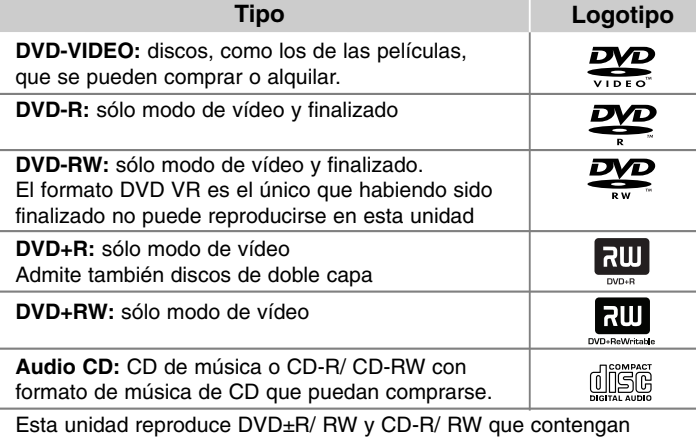

títulos de audio, archivos DivX, MP3, WMA o JPEG. Algunos discos DVD±RW/ DVD±R o CD-RW/ CD-R no pueden reproducirse en esta unidad debido a la calidad de grabación o a las condiciones físicas del disco, a las características del dispositivo de grabación y de la propiedad del software.

**"Dolby" y el símbolo de la doble-D son marcas comerciales de Dolby Laboratories.**

**Fabricado bajo licencia de Dolby Laboratories.**

#### Acerca del símbolo  $\odot$  **en pantalla**

"  $\mathsf{\odot}$  " puede aparecer visualizado en su TV durante el funcionamiento indicando que la función explicada en este manual del operario no está disponible en ese disco de DVD Vídeo, en concreto.

#### **Códigos de región**

Esta unidad tiene un código de región impreso en su parte posterior. La unidad sólo puede reproducir DVDs con la misma etiqueta que la existente en la parte posterior de la unidad, o "TODOS".

- La mayoría de los DVD tienen el icono de un "mundo" con uno o más números claramente visibles en la portada. Este número debe coincidir con el código de región su unidad, o no podrá reproducir el disco.
- Si intenta reproducir un DVD con un código de región distinto al de su reproductor, el mensaje "Comprobar código de región" ("Check Regional Code") aparecerá en la pantalla de TV.

#### **Copyright**

La ley prohíbe copiar, difundir, mostrar, emitir por cable, reproducir en público o alquilar material bajo copyright sin permiso expreso. Este producto dispone de función de protección anticopia desarrollada por Macrovision. Las señales de protección anticopia están grabadas en algunos discos. Al grabar y reproducir las imágenes de estos discos éstas se visualizarán con ruido. No se han predefinido emisoras o se han borrado todas. Este producto incorpora tecnología de protección de copyright protegida a su vez por patentes de EE.UU. y otros derechos de propiedad intelectual. El uso de esta tecnología de protección de copyright debe ser autorizado por Macrovision y está destinado uso doméstico y otros usos de visualización limitados a menos que Macrovision autorice lo contrario. Queda prohibida la ingeniería inversa o su despiece.

**LOS CONSUMIDORES DEBEN RECORDAR QUE NO TODOS LOS SISTEMAS DE TELEVISIÓN DE ALTA DEFINICIÓN SON TOTALMENTE COMPATIBLES CON ESTE PRODUCTO Y PODRÍAN OCASIONAR LA VISUALIZACIÓN DE OTROS ELEMENTOS EN LA IMAGEN. EN CASO DE PROBLEMAS 525 Ó 625 DE IMAGEN EN BARRIDO PROGRESIVO, SE RECOMIENDA AL USUARIO CAMBIAR LA CONEXIÓN A LA SALIDA 'STANDARD DEFINITION' (DEFINICIÓN ESTANDAR). EN CASO DE DUDA EN RELACIÓN A LA COMPATIBILIDAD DE NUESTRO TV CON ESTOS MODELOS DE UNIDAD 525p Y 625p, PÓNGASE EN CONTACTO CON NUESTRO CENTRO DE ATENCIÓN AL CLIENTE.**

Debe configurar la opción de formato del disco en [Masterizado] para hacer que los discos sean compatibles con los reproductores LG al formatear discos regrabables. Al configurar la opción en Sistema de archivos Live, no podrá utilizarlos en reproductores de LG. (Masterizado/ Sistema de archivos Live: sistema de formato de discos para Windows Vista) **<sup>19</sup>**

## **Especificaciones**

#### **Generalidades**

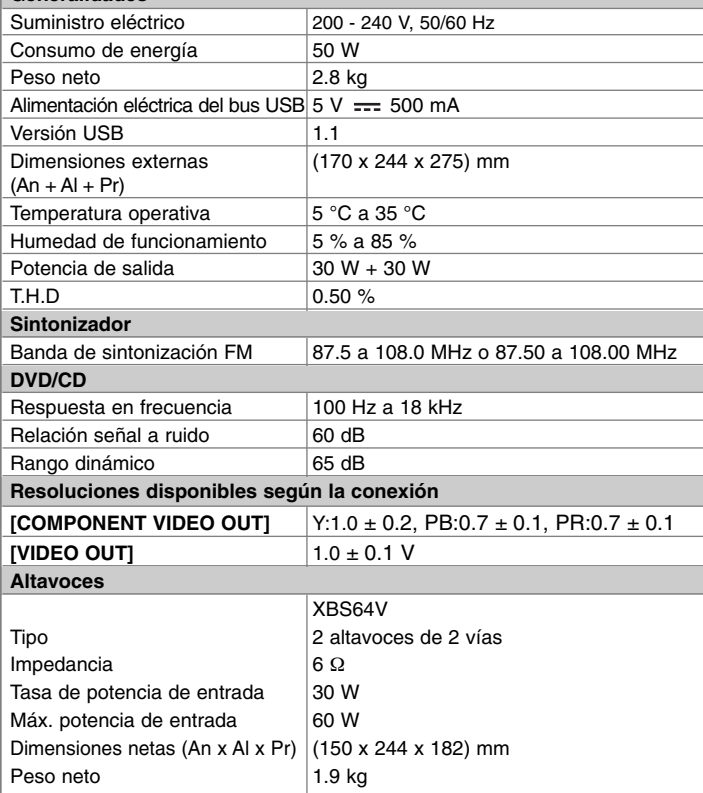

#### **El diseño y las especificaciones están sujetos a cambios sin previo aviso.**

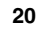

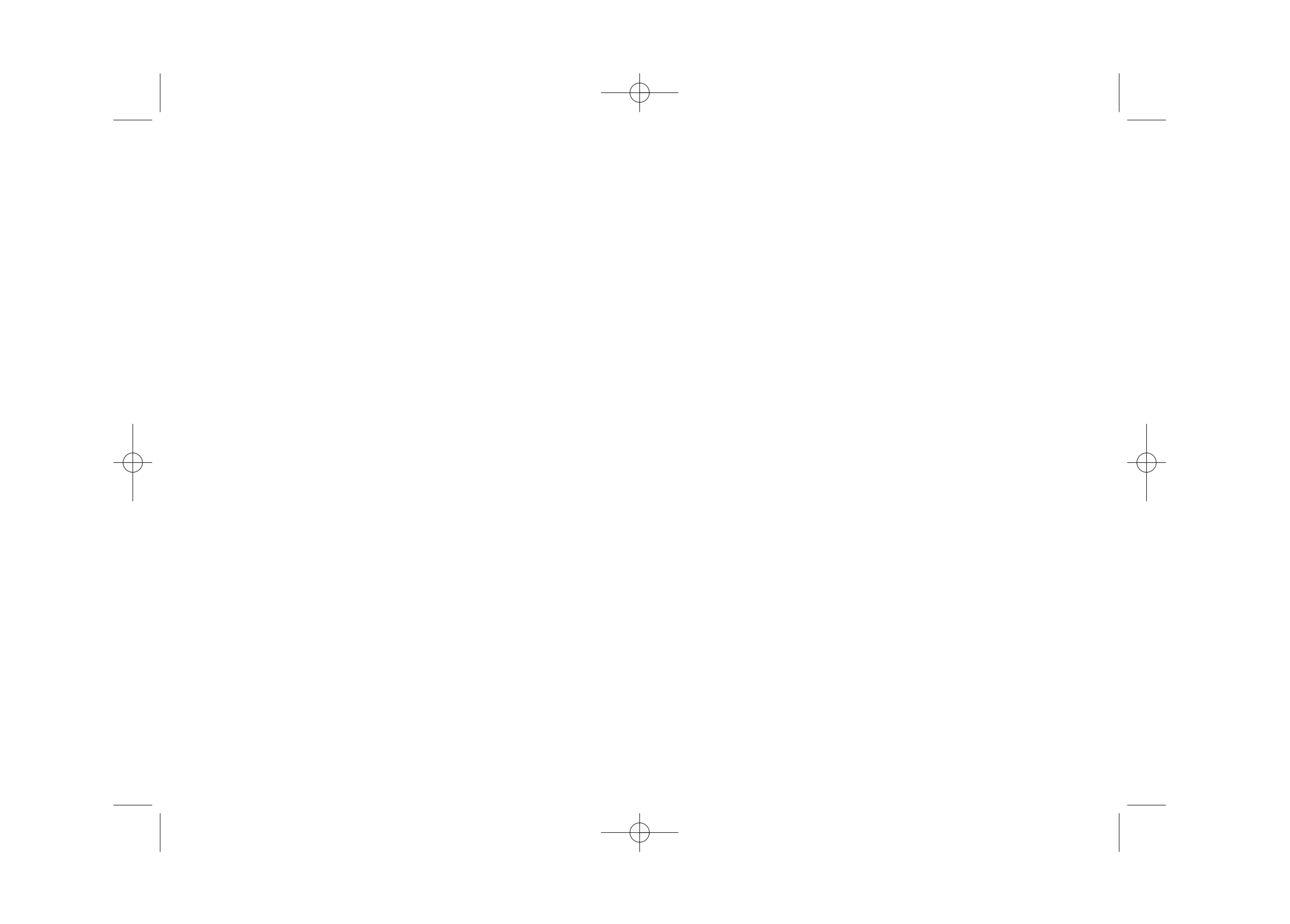

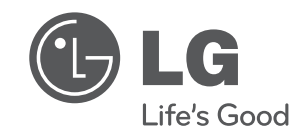

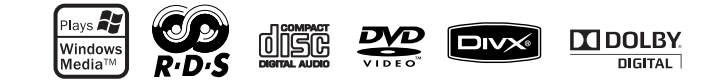

XB64-D0U-ADEULL-SPA.indd 2 B64-D0U-ADEULL-SPA.indd 2010.2.8 9:52:41 AM

 $2010.2.8$  9:52:41 AM